# Quick Guide

#### EP-3000C IoT Controller

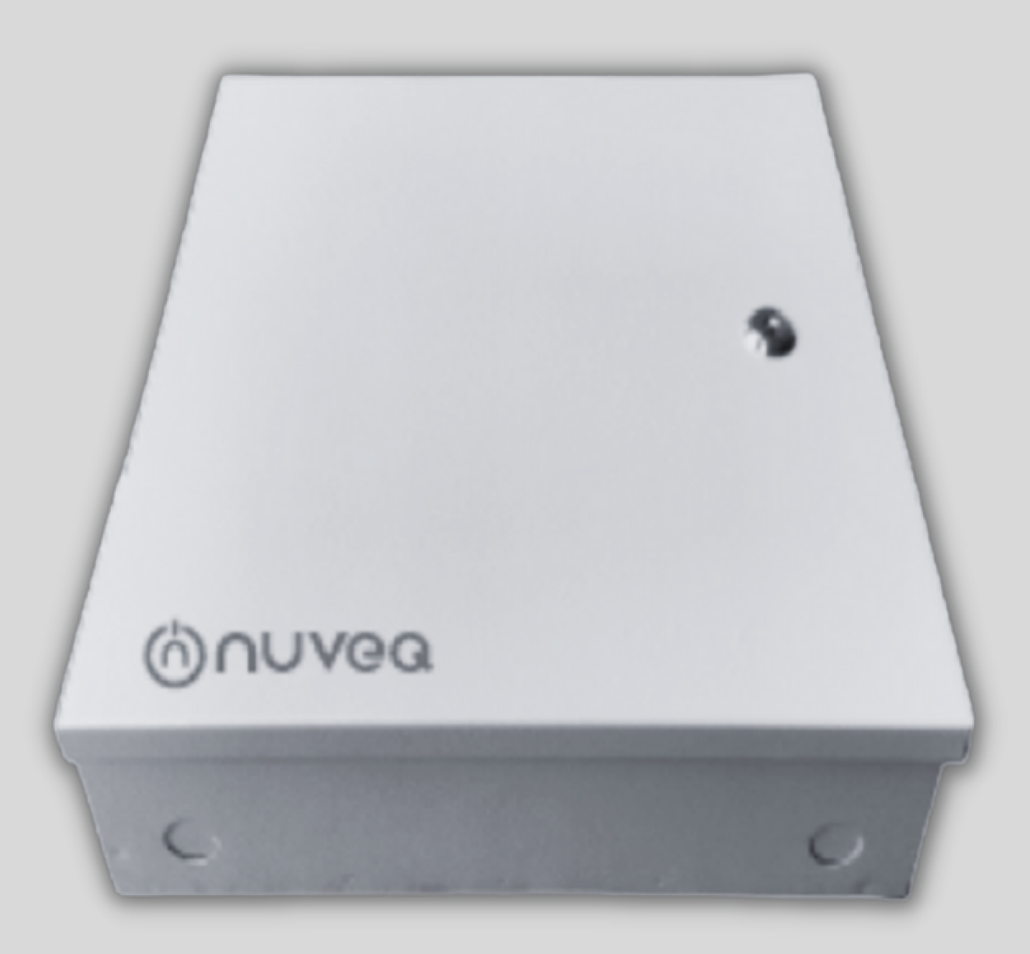

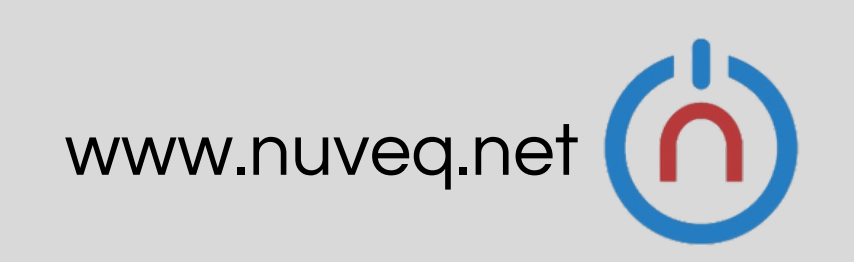

# 1.Power Connection

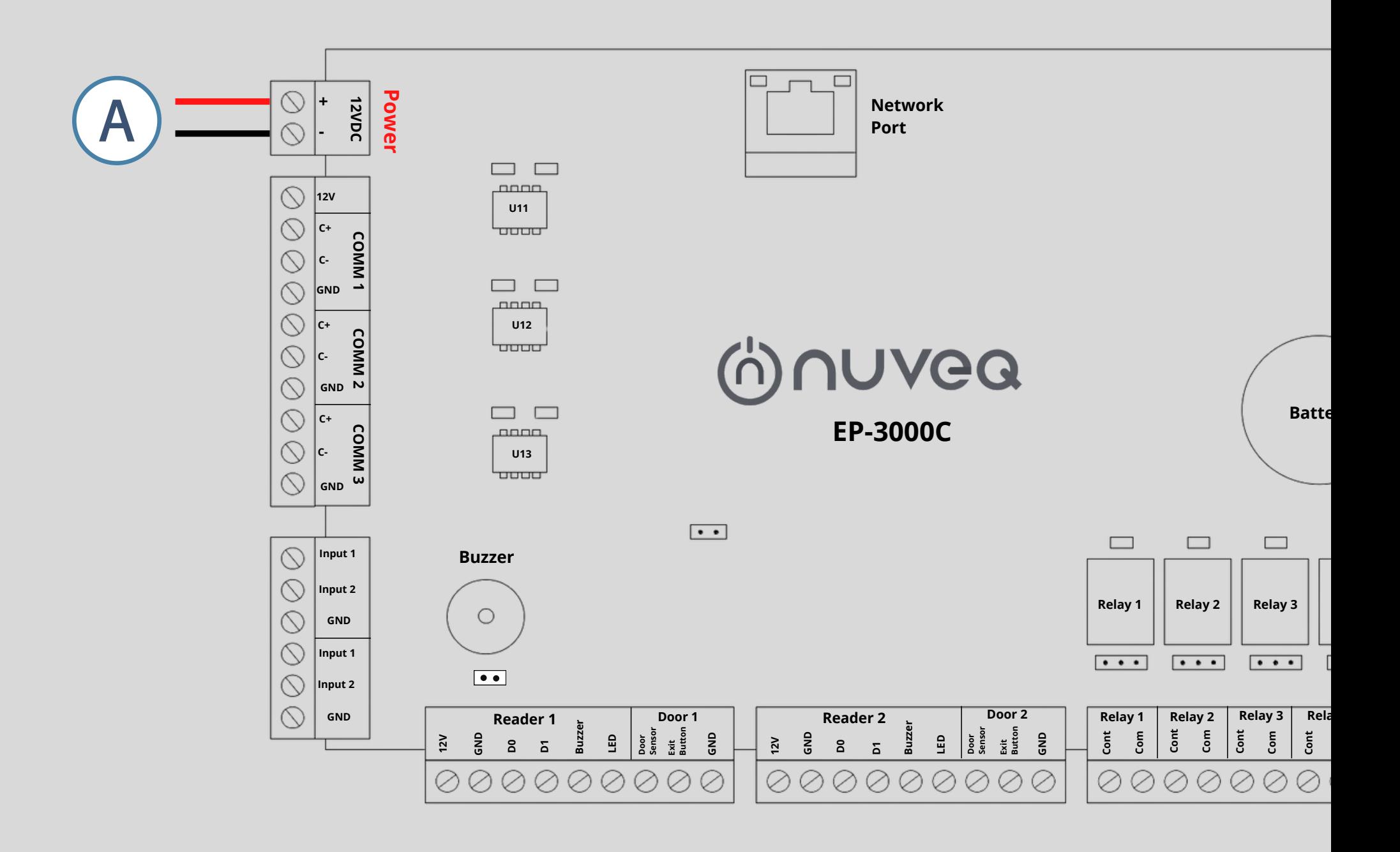

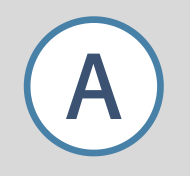

**DC INPUT** - Use included 12 VDC, 3 Amp input. It is recommended to use 18/2 wire.

### 2. Network Connection/Account Setup

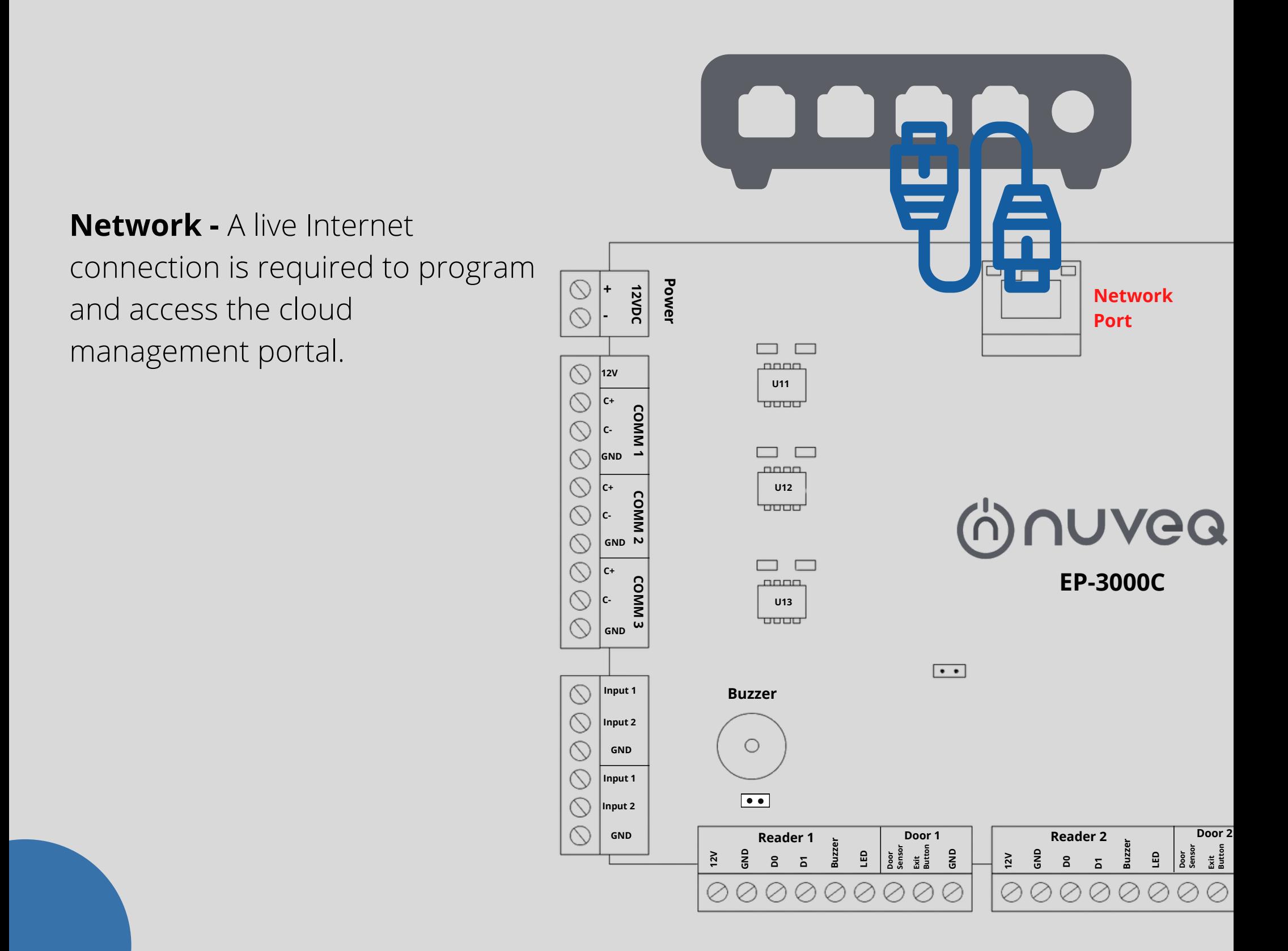

### 3. Cloud Portal Registration

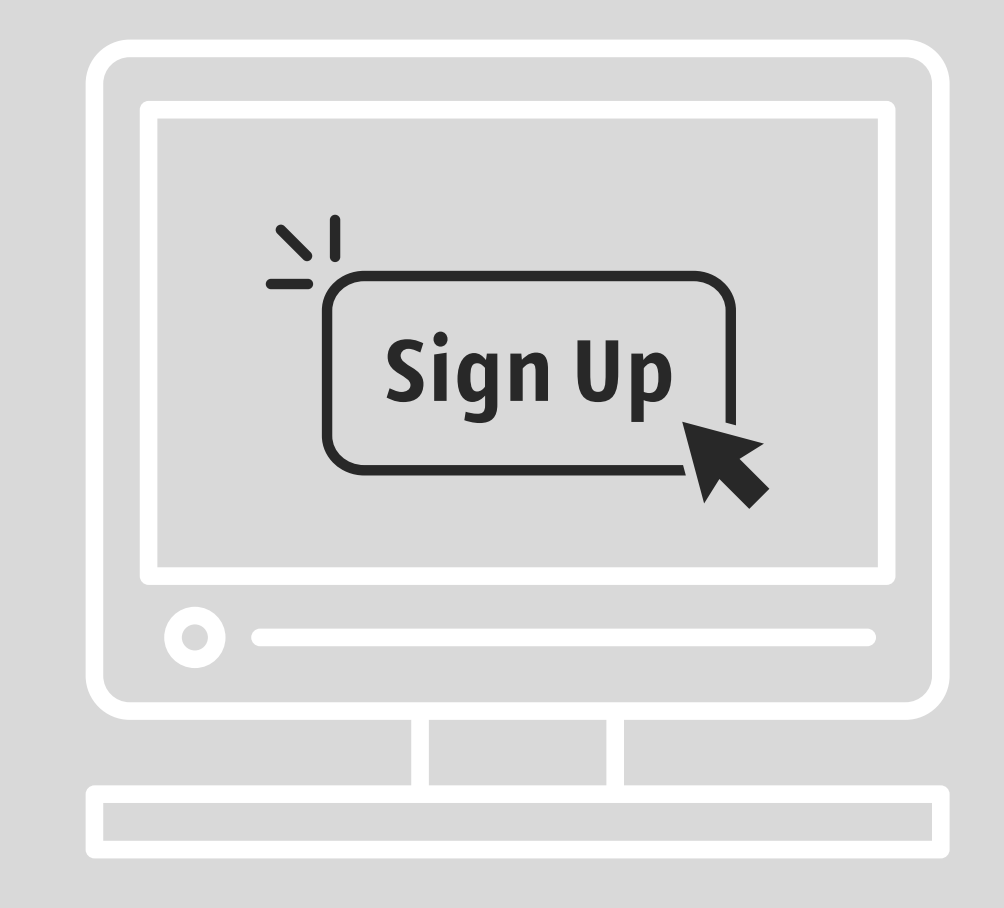

- 1. Login to your account at <https://nuveq.cloud/login>
- 2. Enter the email and click Submit
- 3. Select Account and Submit
- 4. Enter Password, wait for OTP
- 5. Enter OTP

### 4. BLE Reader Connection

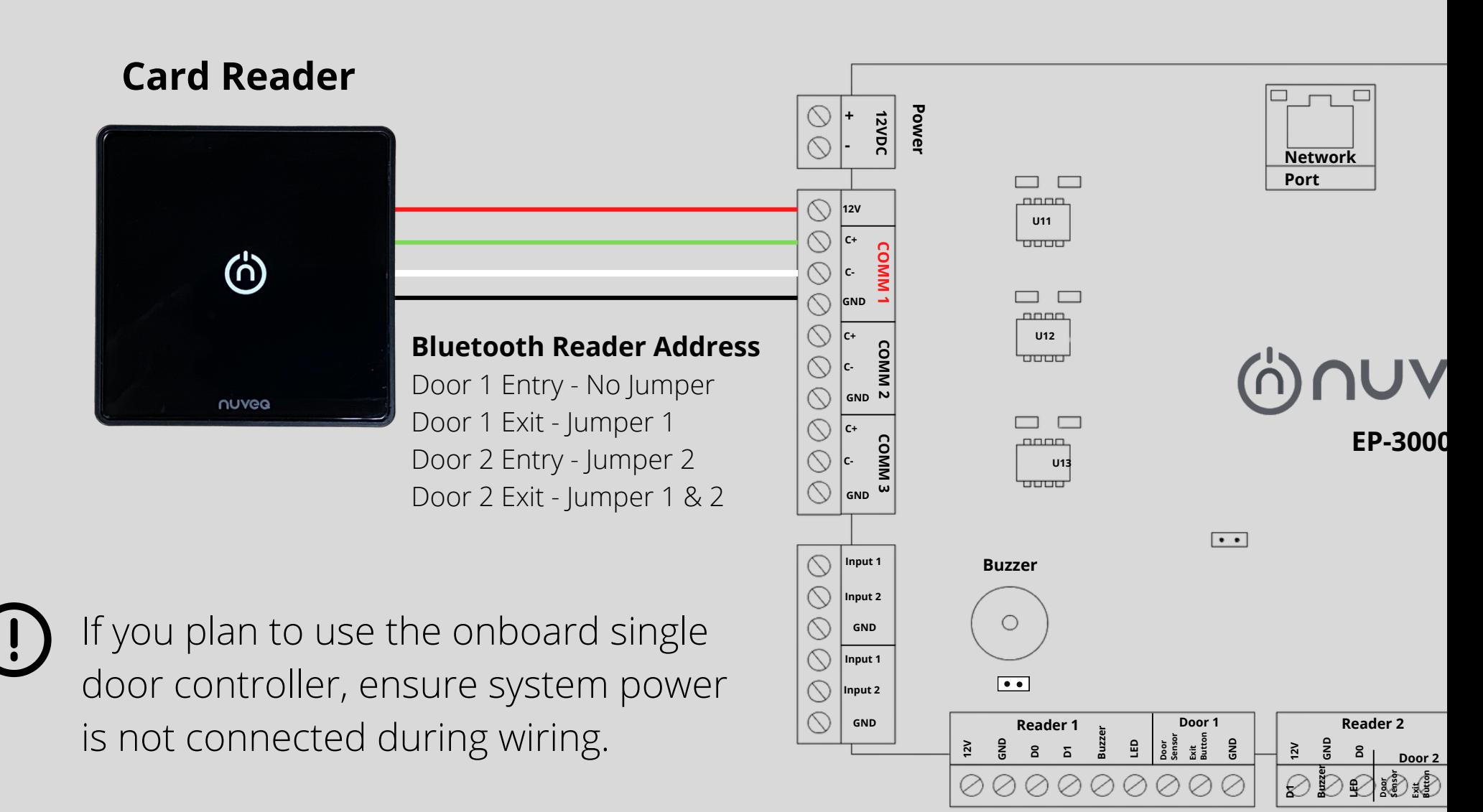

**BLE Reader** - The main reader is mounted at the door with a 22/5 or 22/6 wire ran to the door controller. Wire the reader to the controller as shown above. Be sure to check polarity and voltage prior to powering the cloud node.

# 5. Weigand Reader Connection

If you plan to use the onboard single door controller, ensure system power is not connected during wiring.

**Main Reader** - The main reader is A mounted at the door with a 22/5 or 22/6 wire ran to the door controller. Wire the reader to the controller as shown above. Be sure to check polarity and voltage prior to powering the cloud node.

B

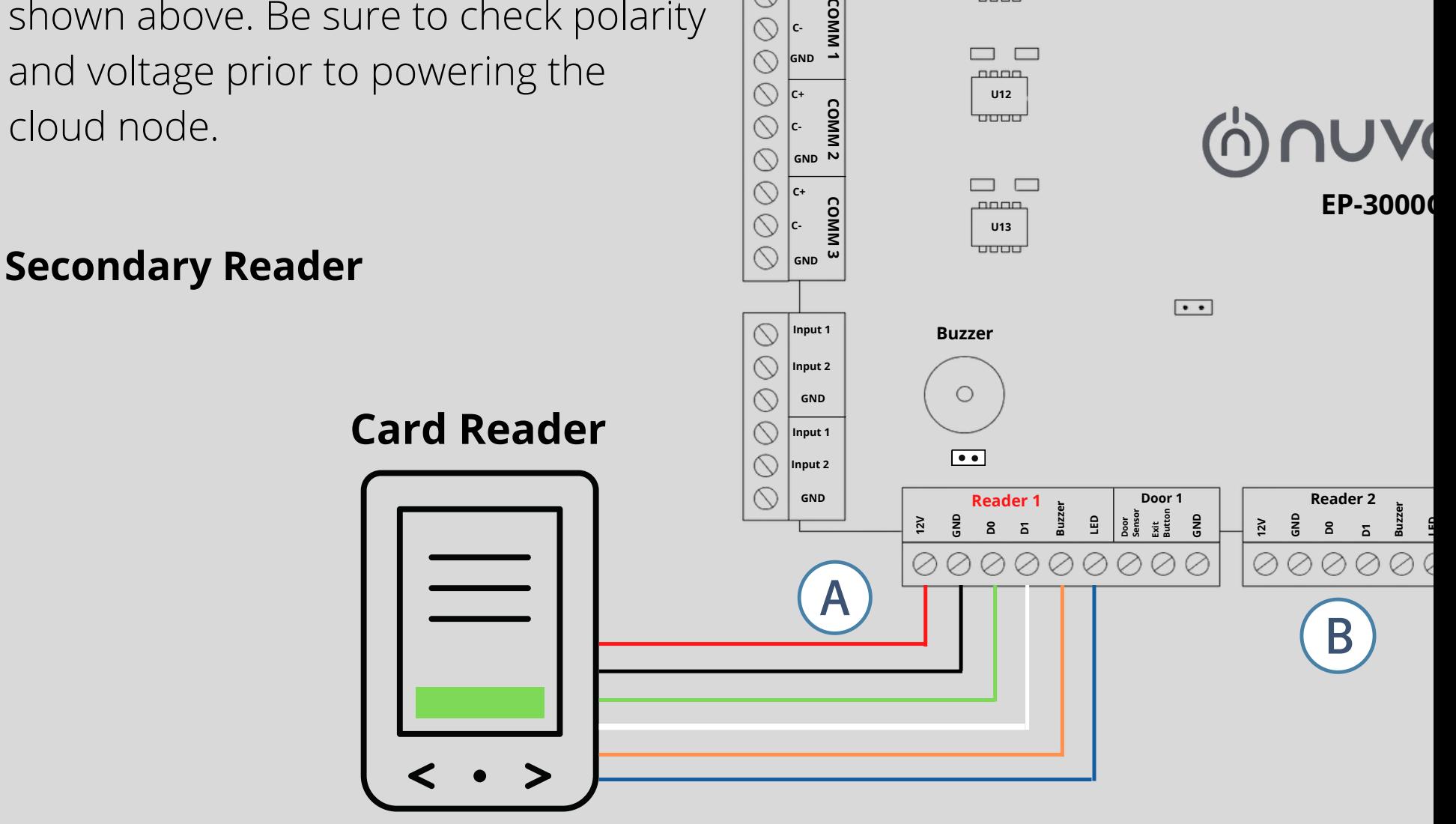

**12VDC + -**

**Po wer**

**U11**

oooo

 $\Box$   $\Box$ nnnn

**Network Port**

 $\Box$ 

**12V**

 $\circledcirc$  $\circledcirc$ 

 $\circlearrowright$  $\circledcirc$ 

**C+**

#### 6. DSP & Request for Exit Connection

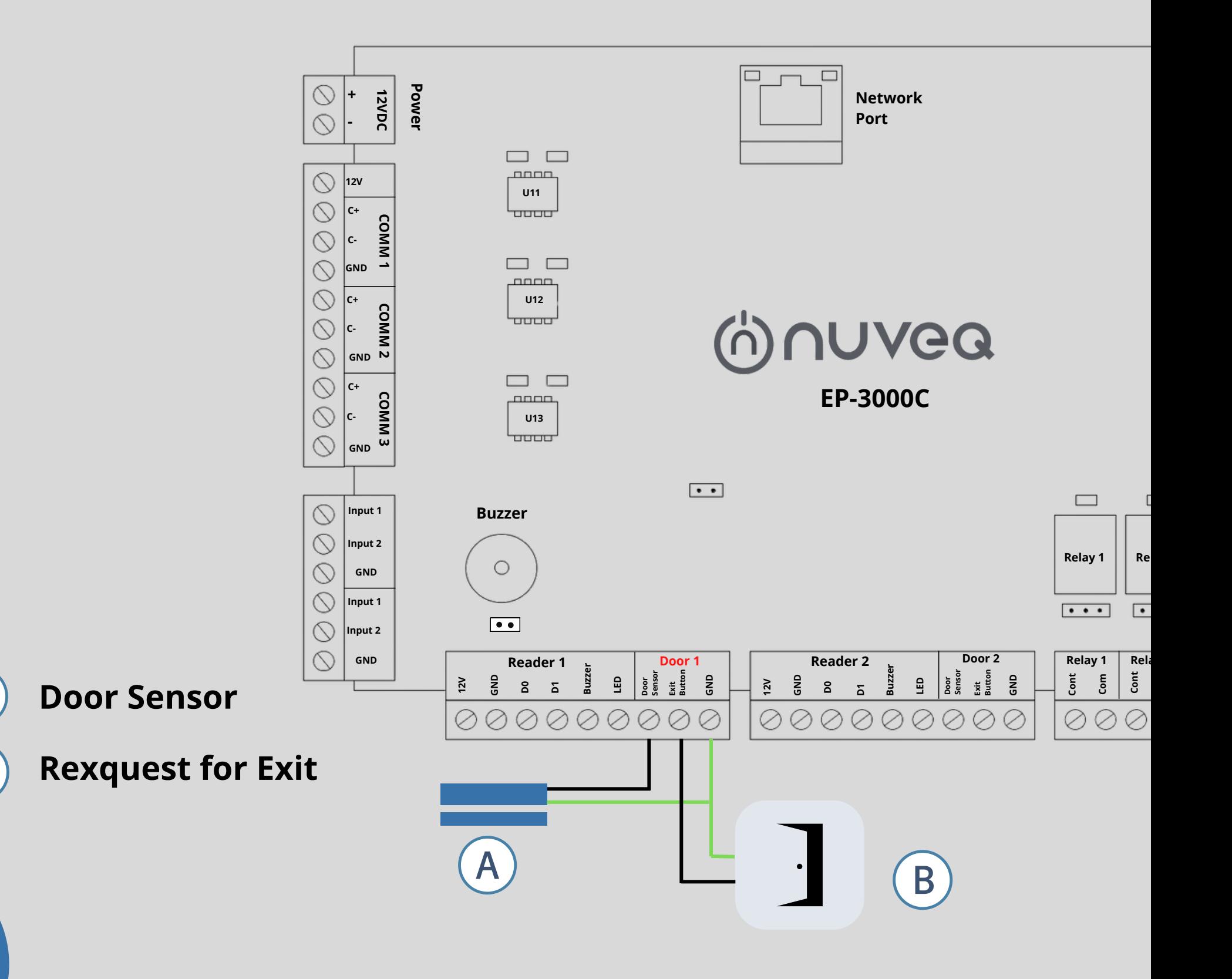

A

 $\overline{\mathsf{B}}$ 

# 7. Locking Relay

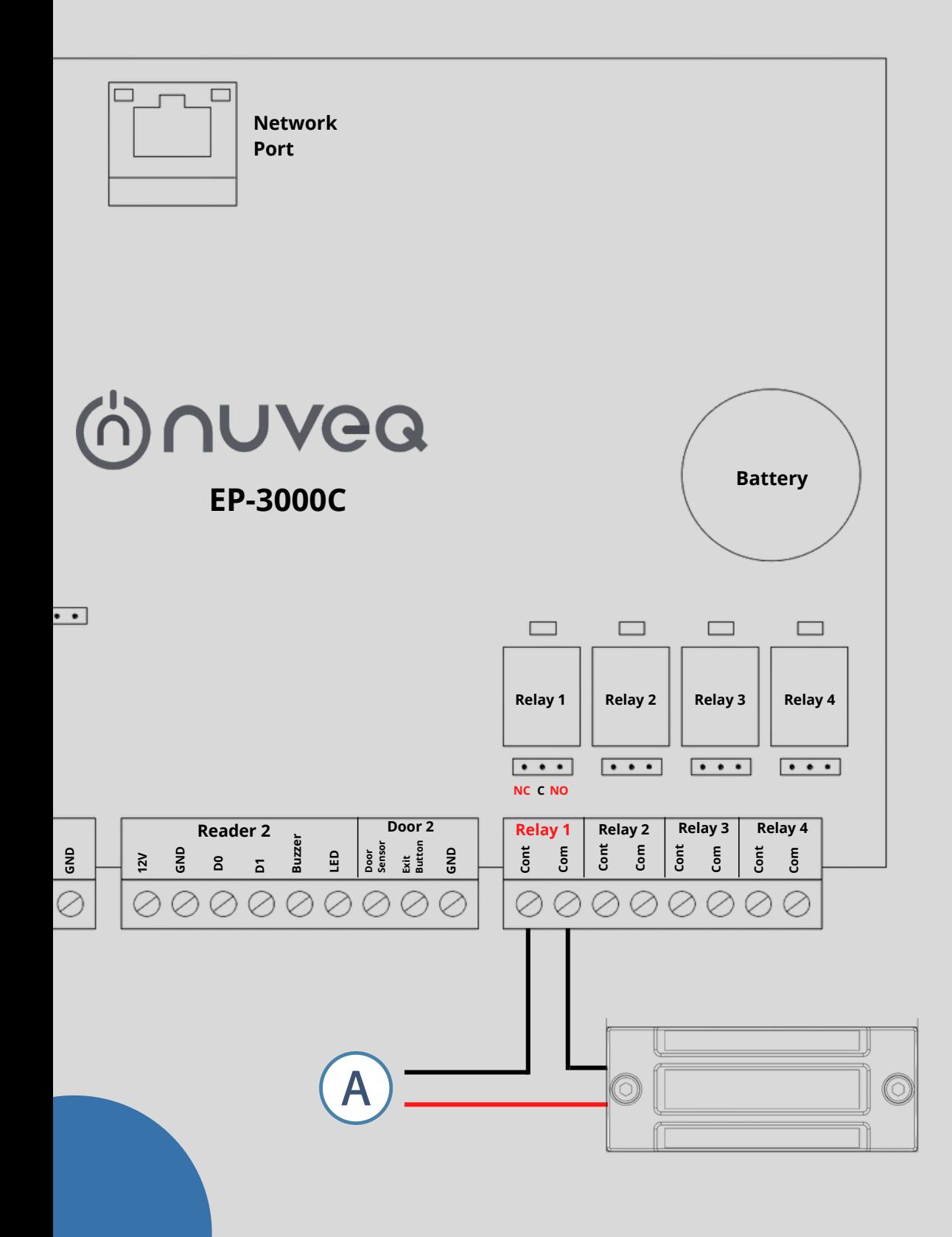

Power 12VDC, 1AA

**NC** - Used for maglocks (or strikes in fail-safe configuration).

**NO -** Used for strikes in failsecure configuration

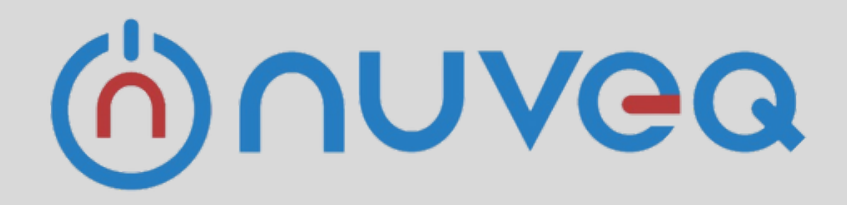

## **NUVEQ SDN BHD**

# Thank you

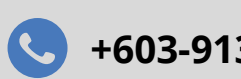

**+603-91310918 support@nuveq.net [www.nuveq.net](https://www.nuveq.net/)**